# PanaCast **Jabra**

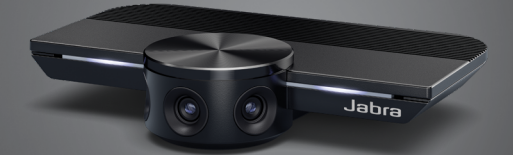

### ,,,,,,,, Jabra GN Manuale per l'utente

**GN** Making Life Sound Better

© 2019 GN Audio A/S. Tutti i diritti riservati. Jabra® è un marchio di fabbrica di GN Audio A/S.

Prodotto in Cina MODELLO: VSU010

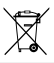

La **Dichiarazione di conformità** è reperibile su www.jabra.com/doc

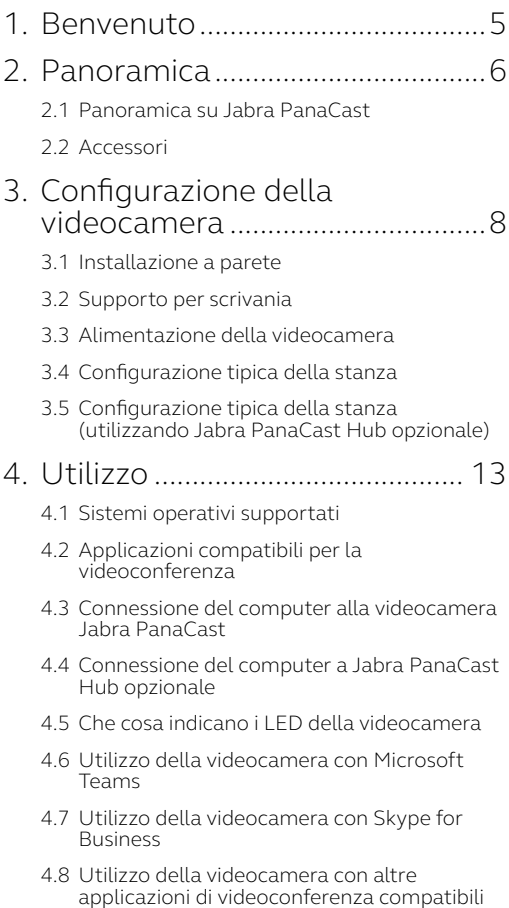

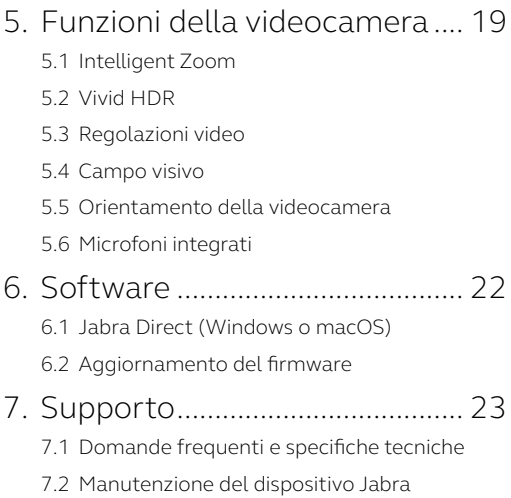

### <span id="page-4-0"></span>1. Benvenuto

Grazie per aver scelto Jabra PanaCast. Ci auguriamo che tu ne sia soddisfatto!

#### **Funzioni di Jabra PanaCast**

- **• Riunioni inclusive.** Video panoramico a 4K che utilizza tre videocamere da 13 megapixel e la fusione video in tempo reale brevettata per offrire una copertura a 180° che assicura una prospettiva più naturale sulla huddle room. Il partner perfetto per il ricco audio di Jabra Speak.
- **• Tecnologia video intelligente.** Intelligent Zoom include automaticamente tutti i presenti nella conversazione mentre Vivid HDR assicura la migliore esperienza video, anche in condizioni di illuminazione molto variabili.
- **• Collaborazione istantanea.** La tecnologia plug & play ti permette di collaborare con gli altri in maniera rapida e veloce in modo da offrire audio e video senza intoppi alla tua huddle room.
- **• Compatibilità versatile.** Compatibile con tutte le principali soluzioni per la tele- e la videoconferenza. Certificato per l'uso con Microsoft Teams. Funziona con Zoom, Cisco Webex e molti altri sistemi.

## <span id="page-5-0"></span>2. Panoramica

#### 2.1 Panoramica su Jabra PanaCast

PanaCast presenta tre videocamere che trasmettono in streaming in maniera continua e una tecnologia di fusione video in tempo reale che crea una prospettiva completa a 180° sulla huddle room con un video panoramico a 4K.

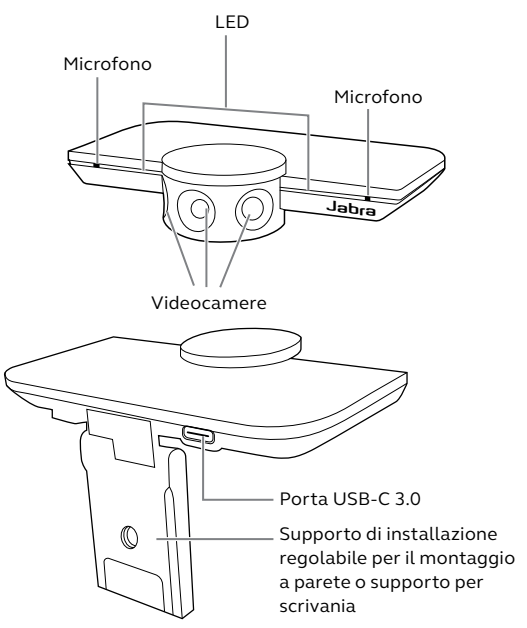

#### <span id="page-6-0"></span>2.2Accessori

Gli accessori possono essere acquistati all'indirizzo jabra.com/accessories.

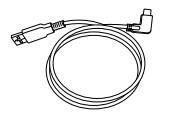

Cavo USB da 1 m

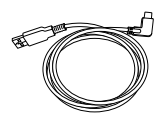

Cavo USB da 1,8 m (opzionale)

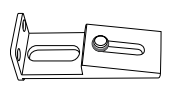

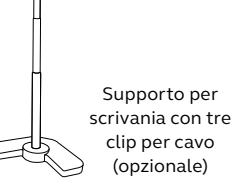

Supporto per parete (opzionale)

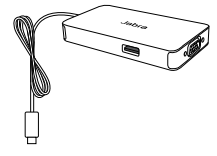

Jabra PanaCast Hub con cavo USB-C integrato (accessorio opzionale)

### <span id="page-7-0"></span>3. Configurazione della videocamera

#### 3.1 Installazione a parete

La videocamera Jabra PanaCast può essere installata a parete utilizzando l'accessorio per installazione a parete opzionale. Sono necessari un cacciavite e due viti da 6,35 mm (non in dotazione).

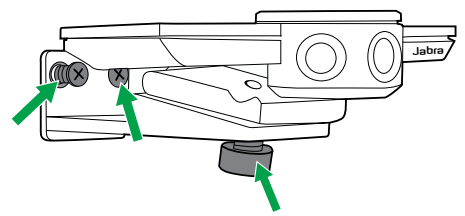

La videocamera deve essere installata al livello degli occhi dei partecipanti per ottenere un risultato ottimale.

Inoltre, la videocamera deve essere installata a parete a una distanza dai partecipanti che va da 0,5 m a 3,5 m. Se la distanza è maggiore, la videocamera potrebbe offrire un'immagine pixelata dei partecipanti. Se la distanza è inferiore, l'aspetto dei partecipanti potrebbe subire un impatto negativo a causa della fusione delle immagini.

Non installare la videocamera in modo che questa sia rivolta verso la luce solare diretta poiché ciò potrebbe avere un impatto negativo sul bilanciamento dei bianchi preimpostato e compromettere l'immagine.

<span id="page-8-0"></span>La videocamera Jabra PanaCast può essere collegata anche al supporto per scrivania opzionale utilizzando il supporto di installazione sulla videocamera.

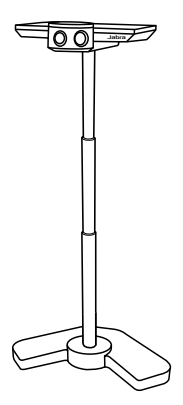

La videocamera deve essere posizionata a una distanza dai partecipanti che va da 0,5 m a 3,5 m affinché sia possibile ottenere un risultato ideale. Se la distanza è maggiore, la videocamera potrebbe offrire un'immagine pixelata dei partecipanti. Se la distanza è inferiore, l'aspetto dei partecipanti potrebbe subire un impatto negativo a causa della fusione delle immagini.

Non posizionare la videocamera in modo che questa sia rivolta verso la luce solare diretta

poiché ciò potrebbe avere un impatto negativo sul bilanciamento dei bianchi preimpostato e compromettere l'immagine.

Per una gestione ottimale del cavo, è possibile utilizzare le clip per il cavo incluse per fissare il cavo USB al supporto per scrivania.

#### <span id="page-9-0"></span>3.3Alimentazione della videocamera

L'alimentazione esterna non è necessaria nel caso in cui la videocamera sia connessa a una porta USB 3.0 sul computer utilizzando il cavo USB in dotazione.

Se il tuo computer presenta solo porte USB 2.0, per alimentare la videocamera è necessario un HUB esterno alimentato. Per un elenco di hub USB approvati, visita jabra.com/help/panacast.

<span id="page-10-0"></span>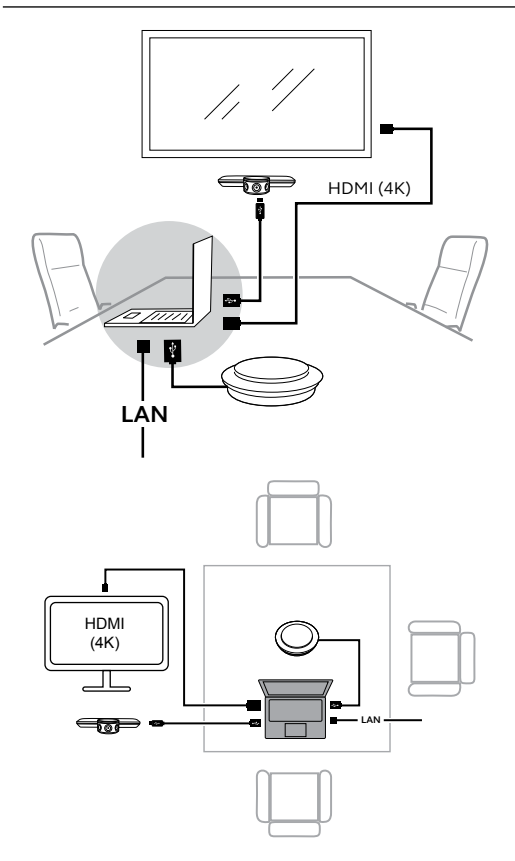

#### <span id="page-11-0"></span>3.5Configurazione tipica della stanza (utilizzando Jabra PanaCast Hub opzionale)

In maniera ideale, si consiglia di installare Jabra PanaCast Hub non a vista.

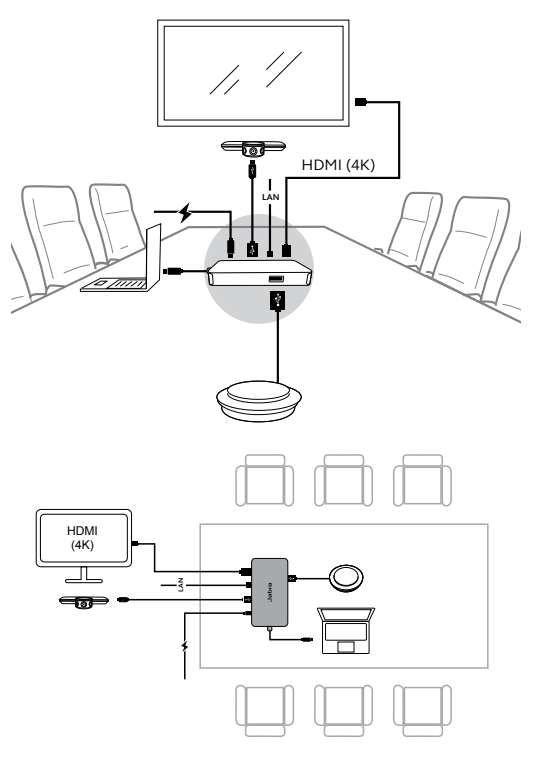

## <span id="page-12-0"></span>4. Utilizzo

#### 4.1 Sistemi operativi supportati

Jabra PanaCast supporta Windows 7 o versioni successive e macOS 10.9 o versioni successive e non richiede driver aggiuntivi.

Ti consigliamo di scaricare e installare Jabra Direct in modo da personalizzare le impostazioni della videocamera e aggiornare il firmware. Jabra Direct è disponibile per il download all'indirizzo jabra.com/ direct.

#### 4.2Applicazioni compatibili per la videoconferenza

Jabra PanaCast è certificato per l'uso con Microsoft Teams ed è compatibile con Skype for Business, Zoom, Cisco Webex e molti altri sistemi.

Per maggiori informazioni in merito alle applicazioni di videoconferenza compatibili, visita jabra.com/ help/panacast.

#### <span id="page-13-0"></span>4.3Connessione del computer alla videocamera Jabra PanaCast

Connetti il tuo computer direttamente alla videocamera Jabra PanaCast utilizzando il cavo USB da 1 m in dotazione. In maniera opzionale, è possibile acquistare un cavo USB più lungo da 1,8 m all'indirizzo Jabra.com/accessories.

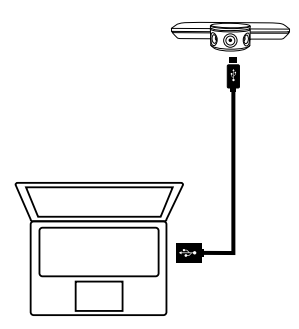

#### <span id="page-14-0"></span>4.4 Connessione del computer a Jabra PanaCast Hub opzionale

Connetti il tuo computer a Jabra PanaCast Hub utilizzando il cavo USB da 1 m integrato.

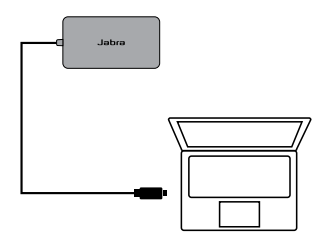

Jabra PanaCast Hub può essere connesso anche a un dispositivo viva voce Jabra, a un monitor HDMI (4K), a un monitor VGA (1080p) e a una connessione Ethernet. È necessaria la connessione a una presa di alimentazione utilizzando l'adattatore in dotazione.

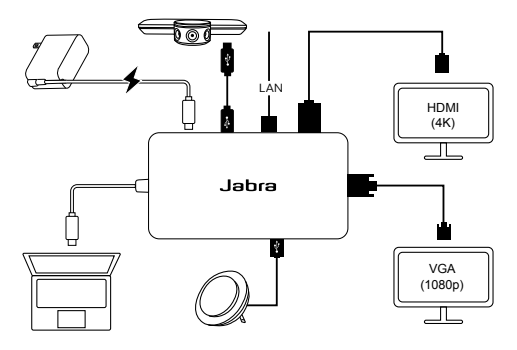

### <span id="page-15-0"></span>4.5Che cosa indicano i LED della videocamera

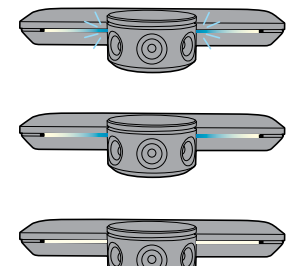

**LED blu lampeggianti** La videocamera si sta inizializzando o riavviando

**LED blu fissi** La videocamera è in modalità di standby o non in uso

**LED bianchi fissi** La videocamera sta trasmettendo in streaming

#### 4.6 Utilizzo della videocamera con Microsoft Teams

Quando si utilizza Microsoft Teams, è possibile che sia necessario impostare manualmente Jabra PanaCast come dispositivo video predefinito nelle impostazioni video.

- 1. Lancia Microsoft Teams.
- 2. Clicca sull'icona del profilo dell'account in alto a destra in Microsoft Teams.
- 3. Seleziona **Impostazioni (Settings)** per aprire il menu delle impostazioni.
- 4. Seleziona la scheda **Dispositivi (Devices)** nell'elenco del menu.
- 5. Sotto **Videocamera (Camera)**, seleziona **Jabra PanaCast** come videocamera.

Seleziona il tuo altoparlante o le tue cuffie preferite come altoparlante e microfono sotto **Dispositivi audio (Audio Devices)**.

#### <span id="page-16-0"></span>4.7 Utilizzo della videocamera con Skype for Business

Quando si utilizza Skype for Business, è possibile che sia necessario impostare manualmente Jabra PanaCast come dispositivo video predefinito nelle impostazioni video.

- 1. Lancia Skype for Business.
- 2. Clicca sull'icona **Opzioni (Options)** in Skype for Business per aprire il menu Opzioni (Options).
- 3. Seleziona la scheda **Dispositivi video (Video Devices)** nell'elenco del menu.
- 4. Seleziona **Jabra PanaCast** nel menu a tendina per impostare PanaCast come videocamera predefinita da utilizzare per le videochiamate.
- 5. Deseleziona **Taglia e centra il mio video nelle riunioni (Crop and center my video in meetings)** per abilitare la prospettiva ampia della videocamera.

Seleziona il tuo altoparlante o le tue cuffie preferite come altoparlante e microfono nella scheda **Dispositivi audio (Audio Devices)**.

#### <span id="page-17-0"></span>4.8 Utilizzo della videocamera con altre applicazioni di videoconferenza compatibili

Assicurati che Jabra PanaCast sia stato impostato come il dispositivo video predefinito nelle impostazioni video per la tua applicazione di videoconferenza.

Per maggiori informazioni in merito alle applicazioni di videoconferenza compatibili, visita jabra.com/ help/panacast.

### <span id="page-18-0"></span>5. Funzioni della videocamera

#### 5.1 Intelligent Zoom

Intelligent Zoom rileva dove si trovano i partecipanti (fino a 3,5 m) e regola in maniera automatica e continua il campo visivo allo scopo di includere tutti nella conversazione.

Intelligent Zoom è attivo per impostazione predefinita e può essere attivato o disattivato utilizzando Jabra Direct.

#### 5.2Vivid HDR

Vivid HDR ottimizza in maniera automatica la qualità video in un'ampia serie di condizioni di illuminazione.

Vivid HDR è attivo per impostazione predefinita e può essere attivato o disattivato utilizzando Jabra Direct.

#### <span id="page-19-0"></span>5.3Regolazioni video

Le impostazioni della qualità dell'immagine e le regolazioni della videocamera per quanto riguarda pan/tilt/zoom possono essere personalizzate utilizzando Jabra Direct.

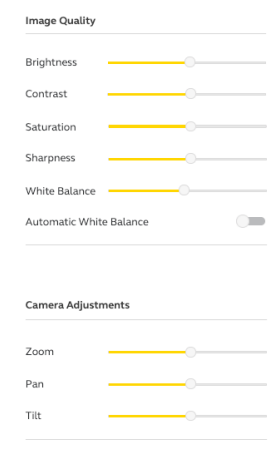

Per accedere alle regolazioni video:

- 1. Clicca sull'icona Jabra Direct che si trova nella barra delle applicazioni di Windows o nella barra del menu di macOS per aprire la finestra Jabra Direct.
- 2. Clicca sull'icona delle impostazioni accanto a **Jabra PanaCast** per aprire le impostazioni Video.

<span id="page-20-0"></span>Le impostazioni in merito alla qualità dell'immagine e le regolazioni della videocamera sono temporanee e si resettano automaticamente sui valori predefiniti quando il computer connesso viene scollegato dalla videocamera o da Jabra PanaCast Hub.

#### 5.4Campo visivo

L'angolo di visualizzazione della videocamera può essere regolato su 90°, 120°, 140° o 180° utilizzando Jabra Direct. Per impostazione predefinita, il campo visivo è impostato su 180°.

#### 5.5Orientamento della videocamera

Se la videocamera viene installata al contrario, è possibile invertire il segnale video utilizzando Jabra Direct. Per impostazione predefinita, l'orientamento è impostato su Normale (Normal).

#### 5.6 Microfoni integrati

Jabra PanaCast presenta due microfoni HD integrati. La portata ottimale del microfono arriva fino a 2,5 m.

I microfoni sono disattivi per impostazione predefinita e possono essere attivati o disattivati utilizzando Jabra Direct. Per attivare o disattivare i microfoni è necessario un aggiornamento del firmare.

# <span id="page-21-0"></span>6. Software

### 6.1 Jabra Direct (Windows o macOS)

Jabra Direct è un software gratuito progettato per il supporto, la gestione e l'abilitazione di funzionalità ottimali sui dispositivi Jabra.

Per scaricare gratuitamente la versione più recente, visita il sito jabra.com/direct

#### 6.2Aggiornamento del firmware

Gli aggiornamenti del firmware migliorano le prestazioni oppure aggiungono nuove funzionalità ai dispositivi Jabra.

Una volta che il tuo computer è connesso a Jabra PanaCast, Jabra Direct ti invia una notifica quando è disponibile un aggiornamento.

# <span id="page-22-0"></span>7. Supporto

#### 7.1 Domande frequenti e specifiche tecniche

Scopri le domande frequenti e le specifiche tecniche su jabra.com/help/panacast.

#### 7.2 Manutenzione del dispositivo Jabra

- Jabra PanaCast è progettato per essere utilizzato solo al chiuso.
- Evita la luce diretta del sole e le temperature al di sopra di 40°C/104°F o al di sotto di 0°C/32°F.
- Non esporre la videocamera, l'hub o i cavi alla pioggia o ad altri liquidi.
- Non posizionare la videocamera nei pressi delle ventole di un monitor o di una TV in quanto ciò potrebbe causare il surriscaldamento e il malfunzionamento della videocamera.

La videocamera potrebbe essere calda al tatto quando questa è connessa all'alimentazione. A causa dei vari processori, è normale che la videocamera operi a una temperatura elevata. Questa temperatura elevata rientra completamente all'interno dei requisiti operativi di sicurezza e non ha alcun impatto sulla durata della videocamera.